## **Witam Was Drodzy Uczniowie!**

Zachęcam Was do ćwiczeń.

Zadanie na kolejny tydzień.

W załączeniu do dzisiejszych ćwiczeń przesyłam plik "zadanie kl 3.bmp". Pobrany plik należy uruchomić prawym przyciskiem myszy: otwórz za pomocą -> Paint.

Poproszę o wykonanie krótkiego ćwiczenia w programie Paint. Zadanie jest na **ocenę**.

Oblicz działania i wpisz ich wyniki. Użyj narzędzia tekst. Krój czcionki ustaw na **Calibri,** a wielkość na 48 pkt. Kopiuj lub usuwaj elementy zbioru tak, by ich liczba zgadzała się z wynikiem działań zapisanych obok. Zwróć uwagę na przeźroczystość i kolor tła zbiorów. Zastanów się, z jakiego narzędzia można skorzystać, aby ustawić wybrany kolor tła.

Po wykonaniu rysunku poproście rodziców albo starsze rodzeństwo o zrobienie zdjęcia lub zrzutu ekranu i wysłanie na adres: [jacek.chlosta@psp1.radom.pl](mailto:jacek.chlosta@psp1.radom.pl)

Jeżeli będzie to możliwe proszę o odpowiedź do 29 maja.

Oczekiwany efekt końcowy przedstawiam poniżej.

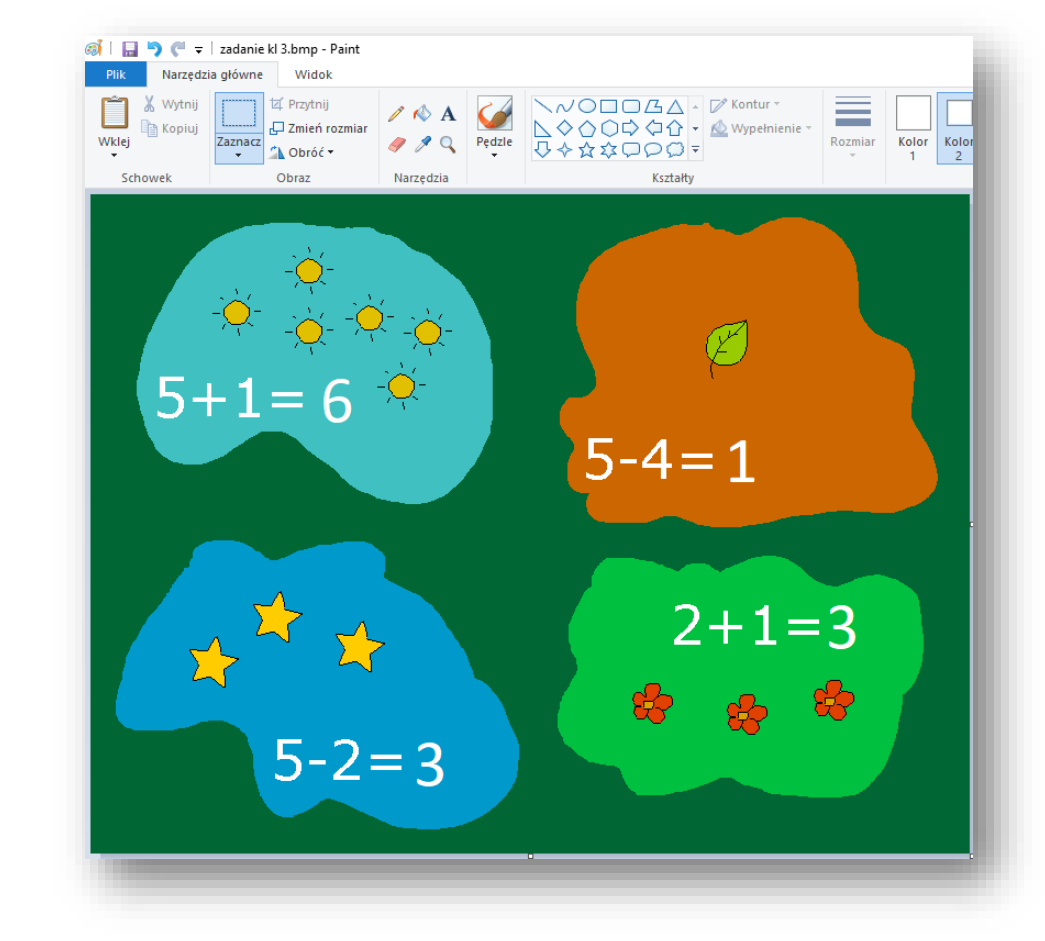

Życzę powodzenia.